# **epivizfileserver Documentation**

**Jayaram Kancherla**

**Jul 26, 2021**

# **Contents**

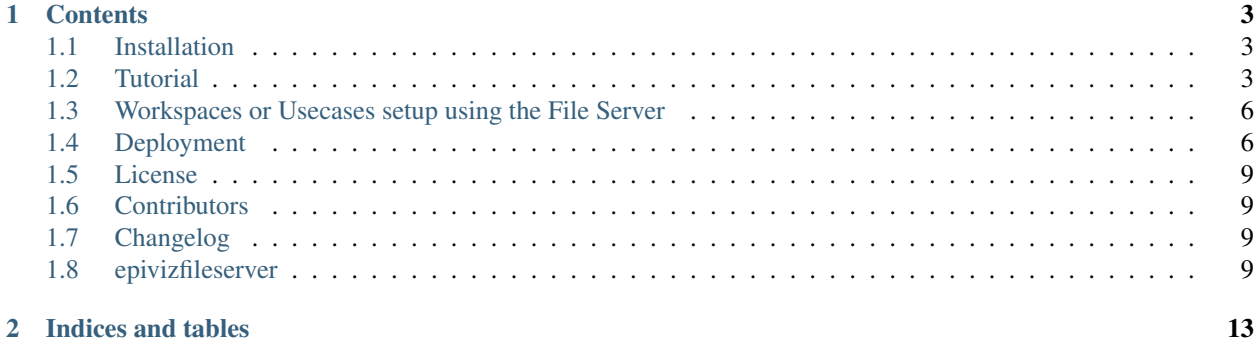

Epiviz file Server is a scalable data query and compute system for indexed genomic files. In addition to querying data, users can also compute transformations, summarization and aggregation using [NumPy](https://www.numpy.org/) functions directly on data queried from files.

Since the genomic files are indexed, the library will only request and parse necessary bytes from these files to process the request (without loading the entire file into memory). We implemented a cache system to efficiently manage already accessed bytes of a file. We also use [dask](https://dask.org/) to parallelize computing requests for query and transformation. This allows us to process and scale our system to large data repositories.

[This blog post](https://epiviz.github.io/post/2019-02-04-epiviz-fileserver/) (Jupyter notebook) describes various features of the file server library using genomic files hosted from the [NIH Roadmap Epigenomics project.](http://www.roadmapepigenomics.org/)

#### The library provides various modules to

- Parser: Read various genomic file formats,
- Query: Access only necessary bytes of file for a given genomic location,
- Compute: Apply transformations on data,
- Server: Instantly convert the datasets into a REST API
- Visualization: Interactive Exploration of data using Epiviz (uses the Server module above).

#### Note:

- The Epiviz file Server is an open source project on [GitHub](https://github.com/epiviz/epivizFileParser)
- Let us know what you think and any feedback or feature requests to improve the library!

# CHAPTER 1

## **Contents**

# <span id="page-6-1"></span><span id="page-6-0"></span>**1.1 Installation**

## **1.1.1 Using PyPI**

To install the package from [PyPi,](https://pypi.org/project/epivizFileServer/)

```
pip install epivizfileserver
```
## **1.1.2 Development Version**

To install the development version from [GitHub:](https://github.com/epiviz/epivizFileParser) Install using pip

pip install git@github.com:epiviz/epivizFileParser.git

you can also clone the repository and install from local directory using *pip*

Note: If you don't have sudo rights to install the package, you can install it to the user directory using

pip install --user epivizfileserver

## <span id="page-6-2"></span>**1.2 Tutorial**

[This blog post](https://epiviz.github.io/post/2019-02-04-epiviz-fileserver/) (Jupyter notebook) describes various features of the file server library using genomic files hosted from the [NIH Roadmap Epigenomics project.](http://www.roadmapepigenomics.org/)

Note: This post describes a general walkthrough of the features of the file server. More usecases will be posted soon!

### **1.2.1 Import Measurements from File**

Since large data repositories contains hundreds of files, manually adding files would be cumbersome. In order to make this process easier, we create a configuration file that lists all files with their locations. An example configuration file is described below -

## **1.2.2 Configuration file**

The following is a configuration file for data hosted on the roadmap FTP server. This contains data for ChIP-seq experiments for the H3k27me3 marker in *Esophagus* and *Sigmoid Colon* tissues. Most fields in the configuration file are self explanatory.

```
[
    {
       url: "https://egg2.wustl.edu/roadmap/data/byFileType/signal/consolidated/
˓→macs2signal/foldChange/E079-H3K27me3.fc.signal.bigwig",
       file_type: "bigwig",
       datatype: "bp",
       name: "E079-H3K27me3",
       id: "E079-H3K27me3",
       annotation: {
           group: "digestive",
           tissue: "Esophagus",
           marker: "H3K27me3"
        }
   }, {
       url: "https://egg2.wustl.edu/roadmap/data/byFileType/signal/consolidated/
˓→macs2signal/foldChange/E106-H3K27me3.fc.signal.bigwig",
       file_type: "bigwig",
       datatype: "bp",
       name: "E106-H3K27me3",
       id: "E106-H3K27me3",
        annotation: {
            group: "digestive",
            tissue: "Sigmoid Colon",
           marker: "H3K27me3"
        }
   }
]
```
Once the configuration file is generated, we can import these measurements into the file server. We first create a *MeasurementManager* object which handles measurements from files and databases. We can then use the helper function *import\_files* to import all measurements from this configuration file.

```
mMgr = MeasurementManager()
fmeasurements = mMgr.import_files(os.getcwd() + "/roadmap.json", mHandler)
fmeasurements
```
## **1.2.3 Query for a genomic location**

After loading the measurements, we can query the object for data in a particular genomic region using the *get\_data* function.

```
result, err = await fmeasurements[1].get_data("chr11", 10550488, 11554489)
result.head()
```
The reponse is a tuple, DataFrame that contains all results and an error if there is any.

#### **1.2.4 Compute a Function over files**

We can define and create new measurements that can be computed using a *Numpy* function over the files loaded from the previous step.

Note: you can also write a custom statistical function, that applies to every row in the DataFrame. It must follow the same syntax as any *Numpy* row-apply function.

As an example to demonstrate, we can calculate the average ChIP-seq expression for *H3K27me3* marker.

```
computed_measurement = mMgr.add_computed_measurement("computed", "avg_ChIP_seq",
˓→"Average ChIP seq expression",
                                        measurements=fmeasurements, computeFunc=numpy.
˓→mean)
```
After defining a computed measurement, we can query this measurement for a genomic location.

```
result, err = await computed_measurement.get_data("chr11", 10550488, 11554489)
result.head()
```
### **1.2.5 Setup a REST API**

Often times, developers would like to include data from genomic files into a web application for visualization or into their workflows. We can quickly setup a REST API web server from the measurements we loaded -

```
from epivizfileserver import setup_app
    app = setup_app(mMgr)
    app.run(port=8000)
```
The REST API is an asynchronous web server that is built on top of [SANIC.](https://sanic.readthedocs.io/en/latest/)

#### **1.2.6 Query Files from AnnotationHub**

We can also use the Bioconductor's AnnotationHub to search for files and setup the file server. We are working on simplifying this process.

Annotation Hub API is hosted at [https://annotationhub.bioconductor.org/.](https://annotationhub.bioconductor.org/)

We first download the annotationhub sqlite database for available data resources.

wget http://annotationhub.bioconductor.org/metadata/annotationhub.sqlite3

After download the resource database from AnnotatiobnHub, we can now load the sqlite database into python and query for datasets.

```
import pandas
import os
import sqlite3
conn = sqlite3.connect("annotationhub.sqlite3")
```
(continues on next page)

(continued from previous page)

```
cur = conn.cursor()cur.execute("select * from resources r JOIN input_sources inp_src ON r.id = inp_src.
˓→resource_id;")
results = cur.fetchall()
pd = pandas.DataFrame(results, columns = ["id", "ah_id", "title", "dataprovider",
˓→"species", "taxonomyid", "genome",
                                         "description", "coordinate_1_based",
˓→"maintainer", "status_id",
                                         "location_prefix_id", "recipe_id",
˓→"rdatadateadded", "rdatadateremoved",
                                         "record_id", "preparerclass", "id",
˓→"sourcesize", "sourceurl", "sourceversion",
                                         "sourcemd5", "sourcelastmodifieddate",
˓→"resource_id", "source_type"])
pd.head()
```
For the purpose of the tutorial, we will filter for Sigmoid Colon ("E106") and Esophagus ("E079") tissues, and the ChipSeq Data for "H3K27me3" histone marker files from the roadmap epigenomics project.

```
roadmap = pd.query('dataprovider=="BroadInstitute" and genome=="hg19"')
roadmap = roadmap.query('title.str.contains("H3K27me3") and (title.str.contains("E106
˓→") or title.str.contains("E079"))')
# only use fc files
roadmap = roadmap.query('title.str.contains("fc")')
roadmap
```
After filtering for resources we are interested in, we can load them into the file server using the *import\_ahub* helper function.

```
mMgr = MeasurementManager()
ahub_measurements = mMgr.import_ahub(roadmap)
ahub_measurements
```
The rest of the process is similar as described in the beginning of this tutorial.

## <span id="page-9-0"></span>**1.3 Workspaces or Usecases setup using the File Server**

The following workspaces have been setup using the Epiviz File Server

- 1. [BICCN/NEMO Miniatlas Mouse MOp Dataset](https://github.com/epiviz/miniatlas)
- 2. [BICCN Cross Species Dataset](https://github.com/epiviz/biccn_cross_species)

# <span id="page-9-1"></span>**1.4 Deployment**

## **1.4.1 Using In built Sanic server (for development)**

Sanic provides a default asynchronous web server to run the API. As a working example, checkout the Roadmap project from the Usecases section.

```
app = setup_app(mMgr)
app.run("0.0.0.0", port=8000)
```
## **1.4.2 Deploy using gunicorn + supervisor (for production)**

#### **Setup virtualenv and API**

This process assumes the root API directory is */var/www/epiviz-api*

Setup virtualenv either through pip or conda

```
cd /var/www/epiviz-api
virtualenv env
source env/bin/activate
pip install epivizfileserver
```
A generic version of the API script would look something like this (add this to */var/www/epiviz-api/epiviz.py*)

```
from epivizfileserver import setup_app, create_fileHandler, MeasurementManager
from epivizfileserver.trackhub import TrackHub
# create measurements to load multiple trackhubs or configuration files
mMgr = MeasurementManager()
# create file handler, enables parallel processing of multiple requests
mHandler = create_fileHandler()
# add genome. - for supported genomes
# check https://obj.umiacs.umd.edu/genomes/index.html
genome = mMgr.add_genome("mm10")
genome = mMgr.add_genome("hg19")
# load measurements/files through config or TrackHub
# setup the app from the measurements manager
# and run the app
app = setup_app(mMgr)
# only if this file is run directly!
if __name__ == "__main__":
   app.run(host="127.0.0.1", port=8000)
```
#### **Install dependencies**

- 1. Supervisor (system wide) <http://supervisord.org/>
- 2. Gunicorn (to the virtual environment) <https://gunicorn.org/>

```
# if using ubuntu
sudo apt install supervisor
# activate virtualenv that runs the API
source /var/www/epiviz-api/env/bin/activate
pip install gunicorn
```
#### **Configure supervisor**

Add this configuration to */etc/supervisor/conf.d/epiviz.conf*

#### This snippet also assumes epiviz-api repo is in */var/www/epiviz-api*

```
[program:gunicorn]
directory=/var/www/epiviz-api
environment=PYTHONPATH=/var/www/epiviz-api/bin/python
command=/var/www/epiviz-api/env/bin/gunicorn epiviz:app --log-level debug --bind 0.0.
˓→0.0:8000 --worker-class sanic.worker.GunicornWorker
autostart=true
autorestart=true
stderr_logfile=/var/log/gunicorn/gunicorn.err.log
stdout_logfile=/var/log/gunicorn/gunicorn.out.log
```
#### Enable Supervisor configuration

```
sudo supervisorctl reread
sudo supervisorctl update
service supervisor restart
```
Note: check status of supervisor to make sure there are no errors

#### **Add Proxypass to nginx/Apache**

(the port number here should match the binding port from supervisor configuration

#### for Apache

```
sudo a2enmod proxy
sudo a2enmod proxy-http
# add this to the apache site config
ProxyPreserveHost On
<Location "/api">
   ProxyPass "http://127.0.0.1:8000/"
   ProxyPassReverse "http://127.0.0.1:8000/"
</Location>
```
#### for nginx

```
# add this to nginx site config
upstream epiviz_api_server {
   server 127.0.0.1:8000 fail_timeout=0;
}
location /api/ {
   proxy_pass http://epiviz_api_server/;
   proxy_set_header Host $host;
   proxy_set_header X-Forwarded-For $proxy_add_x_forwarded_for;
   proxy_set_header X-Forwarded-Proto $scheme;
   proxy_redirect off;
}
```
# <span id="page-12-0"></span>**1.5 License**

The MIT License (MIT)

Copyright (c) 2019 Jayaram Kancherla

Permission is hereby granted, free of charge, to any person obtaining a copy of this software and associated documentation files (the "Software"), to deal in the Software without restriction, including without limitation the rights to use, copy, modify, merge, publish, distribute, sublicense, and/or sell copies of the Software, and to permit persons to whom the Software is furnished to do so, subject to the following conditions:

The above copyright notice and this permission notice shall be included in all copies or substantial portions of the Software.

THE SOFTWARE IS PROVIDED "AS IS", WITHOUT WARRANTY OF ANY KIND, EXPRESS OR IMPLIED, INCLUDING BUT NOT LIMITED TO THE WARRANTIES OF MERCHANTABILITY, FITNESS FOR A PAR-TICULAR PURPOSE AND NONINFRINGEMENT. IN NO EVENT SHALL THE AUTHORS OR COPYRIGHT HOLDERS BE LIABLE FOR ANY CLAIM, DAMAGES OR OTHER LIABILITY, WHETHER IN AN ACTION OF CONTRACT, TORT OR OTHERWISE, ARISING FROM, OUT OF OR IN CONNECTION WITH THE SOFT-WARE OR THE USE OR OTHER DEALINGS IN THE SOFTWARE.

# <span id="page-12-1"></span>**1.6 Contributors**

- Jayaram Kancherla [<jayaram.kancherla@gmail.com>](mailto:jayaram.kancherla@gmail.com)
- Yifan Yang [<yang7832@umd.edu>](mailto:yang7832@umd.edu)
- Hector Corrada Bravo [<hcorrada@gmail.com>](mailto:hcorrada@gmail.com)

# <span id="page-12-2"></span>**1.7 Changelog**

## **1.7.1 Version 0.1.2**

- Package pushed to [PyPi](https://pypi.org/project/epivizFileServer/)
- Updated readme and documentation

## **1.7.2 Version 0.1**

• First release!

# <span id="page-12-3"></span>**1.8 epivizfileserver**

## **1.8.1 epivizfileserver package**

**Subpackages**

**epivizfileserver.client package**

# **Submodules epivizfileserver.client.EpivizClient module Module contents epivizfileserver.handler package Submodules epivizfileserver.handler.HandlerNoActor module epivizfileserver.handler.handler module epivizfileserver.handler.utils module Module contents epivizfileserver.measurements package Submodules epivizfileserver.measurements.measurementClass module epivizfileserver.measurements.measurementManager module Module contents epivizfileserver.server package Submodules epivizfileserver.server.request module epivizfileserver.server.utils module Module contents epivizfileserver.trackhub package Submodules epivizfileserver.trackhub.TrackHub module Module contents**

**Submodules**

**epivizfileserver.cli module**

**Module contents**

# CHAPTER 2

Indices and tables

- <span id="page-16-0"></span>• genindex
- modindex
- search